# **IEXAS** INSTRUMENTS **BLE Light Development Kit Quick Start Guide**

## **Opening the box and using the BLE Lights**

#### **1. Kit Contents**

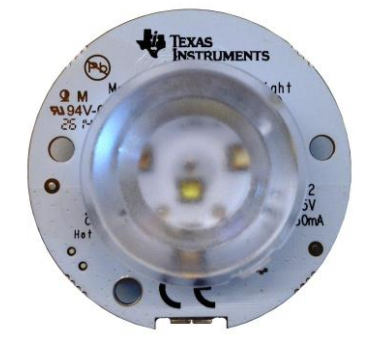

#### 3 x BLE LED boards

- 3 x micro-USB cables
- Documentation

#### **2. Regulatory Information**

The BLE Light boards are tested, but not officially certified, to be compliant with FCC CFR47 Part 15 and ETSI EN 300 328 rev. 1.8.1.

The BLE Light has an on-board half wave dipole PCB antenna with added filtering to reduce harmonic emission to within regulatory requirements. Additional information on the RF solution can be found in **Design** [Note DN041.](http://www.ti.com/lit/pdf/swra421)

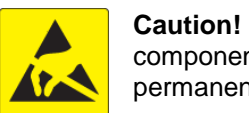

**Caution!** The kit contains ESD sensitive components. Handle with care to prevent permanent damage.

#### **3. Purpose of the Kit**

The CC2540T BLE Light development kit is intended for customers who would like to evaluate BLE lighting control for LED light products, and develop simple applications and demonstrators based on this standard.

The kit contains the needed hardware to evaluate and develop BLE lighting solutions. The HW works out of the box with the TI BLE Multitool iOS app which can be downloaded from App Store, links are found at the end of this document

## **4. Operating the BLE Light**

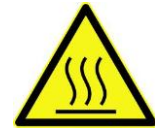

**Caution!** To minimize the risk of fire or equipment damage, make sure that ambient temperature air is allowed to circulate freely around the BLE Light board when

operating. Avoid touching components during operation if symbolized as hot. A thermal shutdown routine is implemented in the included firmware running on the lights. Always make sure that this routine is implemented if you flash your own firmware. The easiest way to do that is to base it on BLE Light 1.0 CC2540T SW or later releases from Texas Instruments.

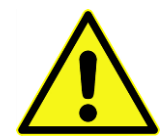

Note! When using an external power supply, make sure it meets the listed requirements in addition to complying with applicable regional product regulatory and safety certification requirements such as UL, CSA, VDE, CCC, and PSE.

**Caution!** *DO NOT STARE DIRECTLY INTO THE LED*  **LIGHT SOURCE.** Intense light . sources have a high secondary exposure potential due to their

blinding effect. A temporary reduction in visual acuity and afterimages can occur, leading to irritation, annoyance, visual impairment, and even accidents, depending on the situation. Always consider the use of light filtering/darkening protective eyewear and be fully aware of surrounding laboratory type set-ups when viewing intense light sources to minimize/eliminate such risks in order to avoid accidents related to temporary blindness.

*RISK GROUP 2 CAUTION* Possible hazardous optical radiation emitted from this product. Do not stare at operating lamp. May be harmful to eyes.

 Do not stare at operating LEDs (Risk Group 1 (RG1) @ 0.9m)

 Per IEC 62471 ed 1.0: 2006-07 ("Photobiological Safety of Lamps and Lamp Systems") this product has been classified in Risk Group 2. Products classified as Risk Group 2 do not pose a hazard due to the aversion response to very bright light sources or due to thermal

discomfort.

 It should be noted that INTENTIONALLY staring at the lamp for extended lengths of time from short distances could lead to a potential risk of eye damage due to a retinal blue-light hazard. In order to reduce the potential of exposure to a retinal blue-light hazard, the operator must avoid any direct view of the LEDs while in

operation, from a distance of 0.9m, or closer.

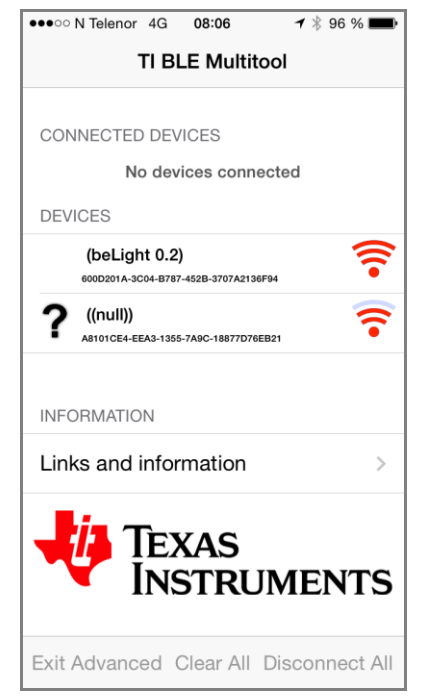

## **5. Powering the Boards**

The BLE Light boards are powered through the USB connector. It is recommended that they are powered from a dedicated USB power supply capable of supplying at least 800mA and max 5.5V.

External Power Supply Requirements: Nom Voltage: 5 VDC Max Current: 800 mA Efficiency Level V

## <span id="page-0-0"></span>**6. Connecting to the Lights**

Enable Bluetooth on your phone. Note that you need a phone supporting Bluetooth 4.0 or higher.

When the lights are connected to power they will automatically start to advertise and should thus be discoverable by the TI BLE Multitool app (See figure 1. The light is shown as beLight 0.2). The lights will automatically show up in the devices list in the app.

By pressing the appropriate beLight in the device list a connection to the light is established and it will be moved to the Connected Devices list. Connections can be made to several BLE Lights simultaneously.

#### **Connecting to the Lights (cont.)**

**Figure 1: TI BLE Multitool**

#### **7. Operating the BLE Light**

Clicking one of the BLE Lights in the Connected Devices list will open up a panel with control options for that specific BLE Light.

As can be seen in **Error! Reference source not found.** the BLE Light control panel has three main controls.

The slider switch at the top simply turns the light on or off.

The color wheel lets you freely adjust the color (hue) and saturation of the light. Since the RGBW light is provided by four separate LEDs, a diffuser is required to achieve optimum color blending.

The lowermost slider controls the intensity of the light.

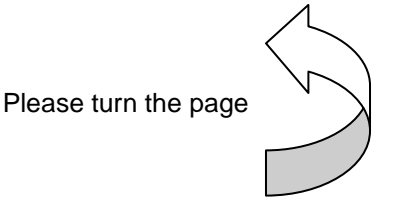

**Operating the BLE Light (cont.)**

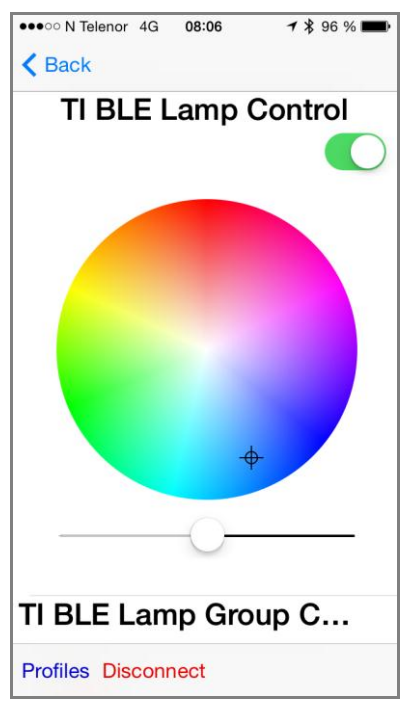

**Figure 2: BLE Light Control**

#### **Operating the BLE Light (cont.)**

Scrolling further down in the control panel reveals the options shown in [Figure 3](#page-1-0).

The uppermost option, allows you to group, and thus simultaneously control, multiple BLE lights. To do this, multiple BLE Lights must be connected to the phone as described in part [6.](#page-0-0) The Lamp Group menu allows you to sort several lights in zones, each with a separate zone control identical to the single light control panel.

Going back out of the Lamp Group menu returns you to single BLE Light control. The BLE Light controlled will be the one you originally selected from the Connected Devices list.

**Additionally Device Information and RSSI from the connected BLE Light is shown.**

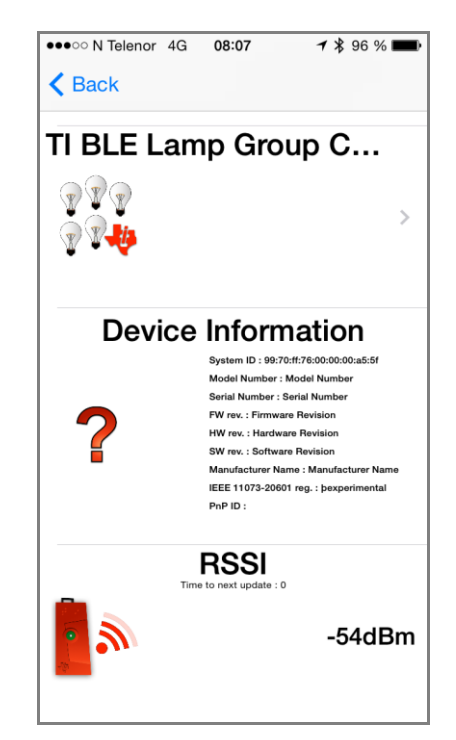

**Operating the BLE Light (cont.)**

<span id="page-1-0"></span>**Figure 3: BLE Light Additional Control**

# **Additional Tools and Links**

#### **CC debugger**

TI Designs BLE Light page: [http://www.ti.com/tool/tidc-bluetooth-low-energy](http://www.ti.com/tool/tidc-bluetooth-low-energy-light)**[light](http://www.ti.com/tool/tidc-bluetooth-low-energy-light)** 

The CC debugger is a tool that allows you to flash and debug the BLE Light using SmartRF Flash Programmer or IAR Embedded Workbench. It connects to a USB port on your PC and to the debug header on the BLE Light board.

#### **CC2540 USB dongle**

The CC2540 USB dongle can be used as a BLE packet sniffer during development.

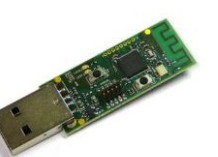

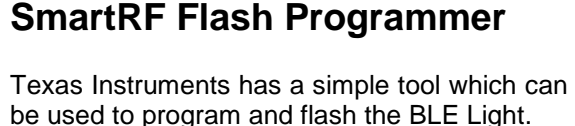

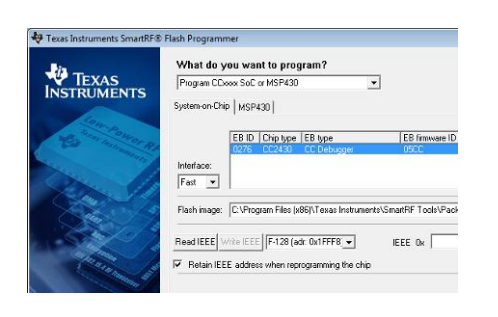

SmartRF Flash Programmer can be downloaded from [http://www.ti.com/tool/flash](http://www.ti.com/tool/flash-programmer)[programmer](http://www.ti.com/tool/flash-programmer)

#### **IAR Embedded Workbench**

To develop software, program, and debug the BLE Light, you should use IAR Embedded Workbench for 8051.

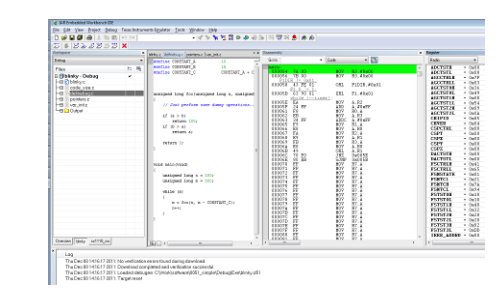

More information on IAR EW8051, including a free evaluation version download, can be found at [www.iar.com/ew8051.](http://www.iar.com/ew8051)

#### **Useful Links**

TI BLE wiki page: <http://www.ti.com/ble-wiki>

TI E2E BLE Forum: <http://www.ti.com/ble-forum>

#### **Useful Links**

CC254x User's Guide <http://www.ti.com/lit/swru191>

#### **Useful Links**

TI SensorTag App for iOS: <https://appsto.re/no/WWn9G.i>

C2540T BLE Light SW: <http://www.ti.com/lit/zip/swrcTBD>

#### **IMPORTANT NOTICE**

Texas Instruments Incorporated and its subsidiaries (TI) reserve the right to make corrections, enhancements, improvements and other changes to its semiconductor products and services per JESD46, latest issue, and to discontinue any product or service per JESD48, latest issue. Buyers should obtain the latest relevant information before placing orders and should verify that such information is current and complete. All semiconductor products (also referred to herein as "components") are sold subject to TI's terms and conditions of sale supplied at the time of order acknowledgment.

TI warrants performance of its components to the specifications applicable at the time of sale, in accordance with the warranty in TI's terms and conditions of sale of semiconductor products. Testing and other quality control techniques are used to the extent TI deems necessary to support this warranty. Except where mandated by applicable law, testing of all parameters of each component is not necessarily performed.

TI assumes no liability for applications assistance or the design of Buyers' products. Buyers are responsible for their products and applications using TI components. To minimize the risks associated with Buyers' products and applications, Buyers should provide adequate design and operating safeguards.

TI does not warrant or represent that any license, either express or implied, is granted under any patent right, copyright, mask work right, or other intellectual property right relating to any combination, machine, or process in which TI components or services are used. Information published by TI regarding third-party products or services does not constitute a license to use such products or services or a warranty or endorsement thereof. Use of such information may require a license from a third party under the patents or other intellectual property of the third party, or a license from TI under the patents or other intellectual property of TI.

Reproduction of significant portions of TI information in TI data books or data sheets is permissible only if reproduction is without alteration and is accompanied by all associated warranties, conditions, limitations, and notices. TI is not responsible or liable for such altered documentation. Information of third parties may be subject to additional restrictions.

Resale of TI components or services with statements different from or beyond the parameters stated by TI for that component or service voids all express and any implied warranties for the associated TI component or service and is an unfair and deceptive business practice. TI is not responsible or liable for any such statements.

Buyer acknowledges and agrees that it is solely responsible for compliance with all legal, regulatory and safety-related requirements concerning its products, and any use of TI components in its applications, notwithstanding any applications-related information or support that may be provided by TI. Buyer represents and agrees that it has all the necessary expertise to create and implement safeguards which anticipate dangerous consequences of failures, monitor failures and their consequences, lessen the likelihood of failures that might cause harm and take appropriate remedial actions. Buyer will fully indemnify TI and its representatives against any damages arising out of the use of any TI components in safety-critical applications.

In some cases, TI components may be promoted specifically to facilitate safety-related applications. With such components, TI's goal is to help enable customers to design and create their own end-product solutions that meet applicable functional safety standards and requirements. Nonetheless, such components are subject to these terms.

No TI components are authorized for use in FDA Class III (or similar life-critical medical equipment) unless authorized officers of the parties have executed a special agreement specifically governing such use.

Only those TI components which TI has specifically designated as military grade or "enhanced plastic" are designed and intended for use in military/aerospace applications or environments. Buyer acknowledges and agrees that any military or aerospace use of TI components which have *not* been so designated is solely at the Buyer's risk, and that Buyer is solely responsible for compliance with all legal and regulatory requirements in connection with such use.

TI has specifically designated certain components as meeting ISO/TS16949 requirements, mainly for automotive use. In any case of use of non-designated products, TI will not be responsible for any failure to meet ISO/TS16949.

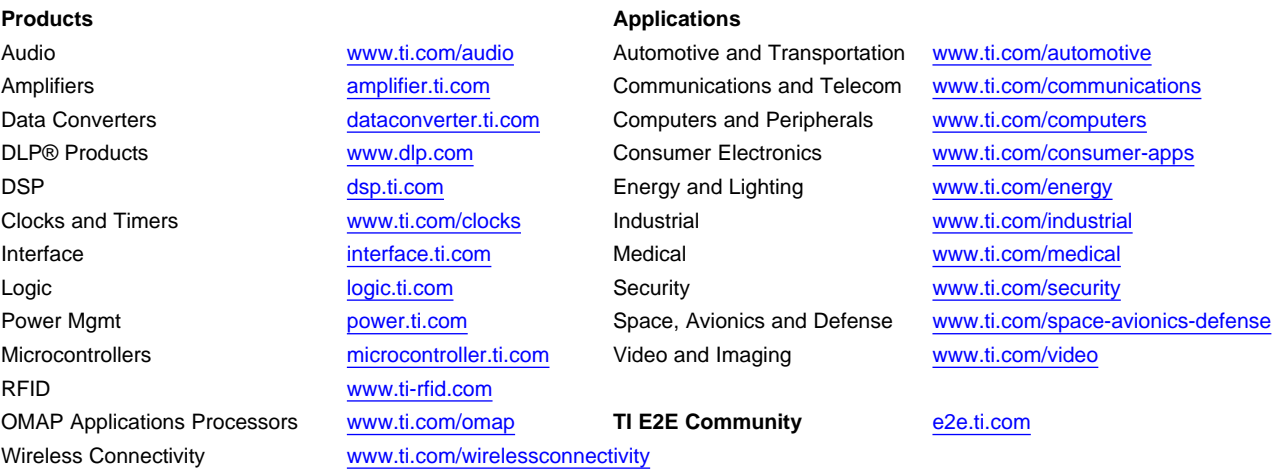

Mailing Address: Texas Instruments, Post Office Box 655303, Dallas, Texas 75265 Copyright © 2015, Texas Instruments Incorporated